# **Программирование на языке Паскаль**

**1**

**Алгоритм и его свойства Простейшие программы**

## **Что такое алгоритм?**

**Алгоритм** — это точное описание порядка действий, которые должен выполнить исполнитель для решения задачи за конечное время.

**Исполнитель** – это устройство или одушёвленное существо (человек), способное понять и выполнить команды, составляющие алгоритм.

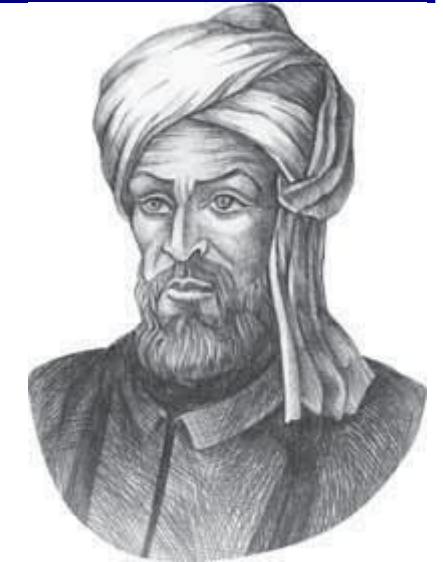

Мухаммед ал-Хорезми (ок. 783–ок. 850 гг.)

**Формальные исполнители**: не понимают (и не могут понять) смысл команд.

### **Свойства алгоритма**

**Дискретность** — алгоритм состоит из отдельных команд, каждая из которых выполняется за конечное время.

**Детерминированность** (определённость) — при каждом запуске алгоритма с одними и теми же исходными данными получается один и тот же результат.

**Понятность** — алгоритм содержит только команды, входящие в **систему команд исполнителя**.

**Конечность** (результативность) — для корректного набора данных алгоритм должен завершаться через конечное время.

**Корректность** — для допустимых исходных данных алгоритм должен приводить к правильному результату.

### **Как работает алгоритм?**

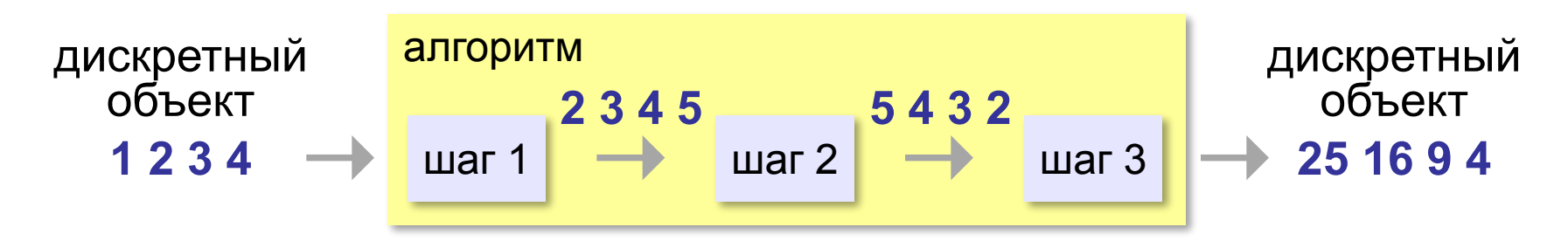

- •получает на вход дискретный объект
- •в результате строит другой дискретный объект (или выдаёт сообщение об ошибке)
- •обрабатывает объект по шагам
- •на каждом шаге получается новый дискретный объект

#### **Способы записи алгоритмов**

#### **•естественный язык**

**установить соединение**

**пока не принята команда «стоп»**

 **принять команду**

 **выполнить команду** 

**завершить сеанс связи**

#### **•псевдокод**

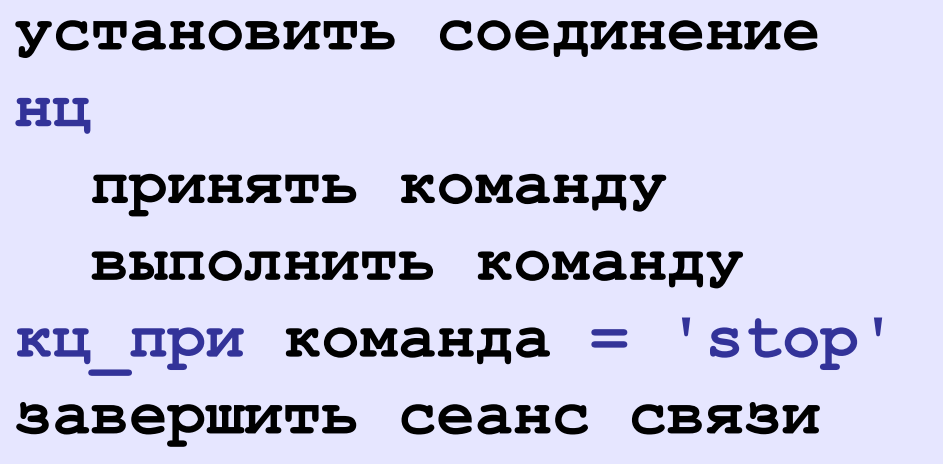

### **Способы записи алгоритмов**

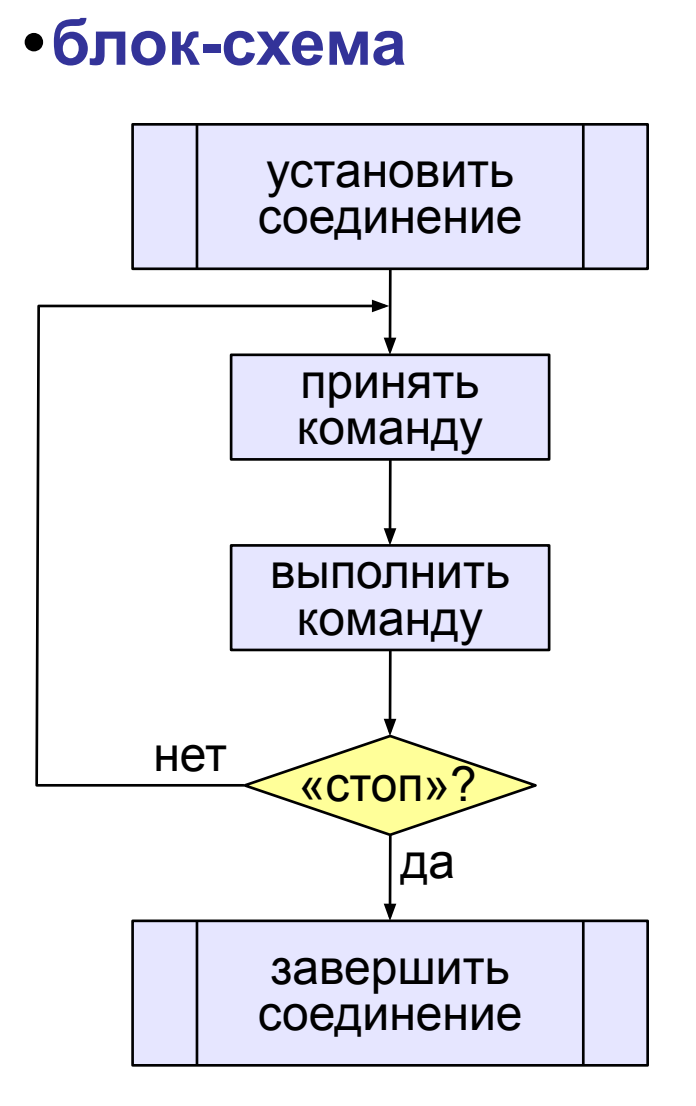

**setConnection; repeat cmd:= getCommand; executeCommand(cmd); until cmd = "stop"; closeConnection; •программа**

#### **7**

#### **Простейшая программа**

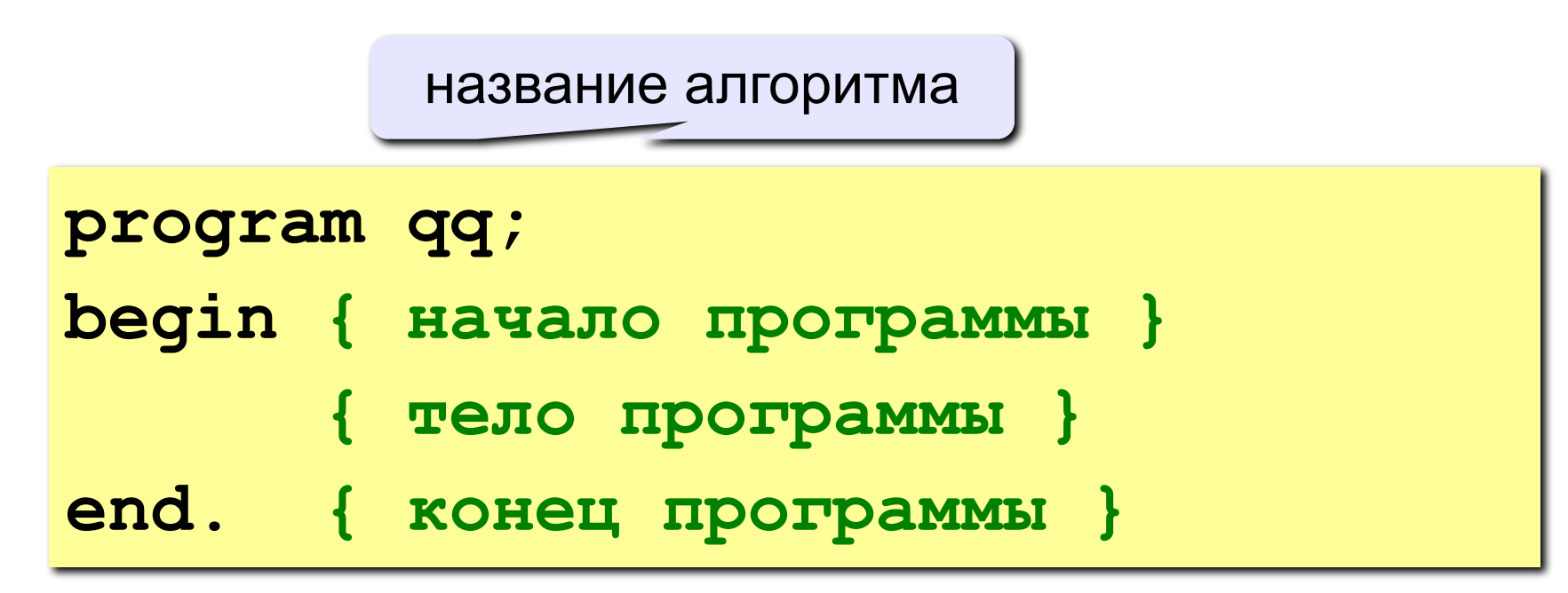

комментарии в скобках {} не обрабатываются

? Что делает эта программа?

#### **Вывод на экран**

```
program qq;
begin
  write('2+');
   writeln('2=?'); { на новую строку}
   writeln('Ответ: 4');
end.
```
**Протокол:**

 **2+2=? Ответ: 4**

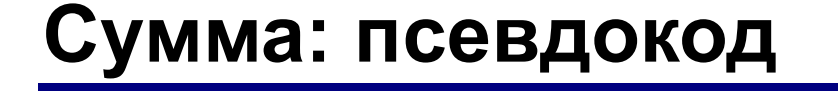

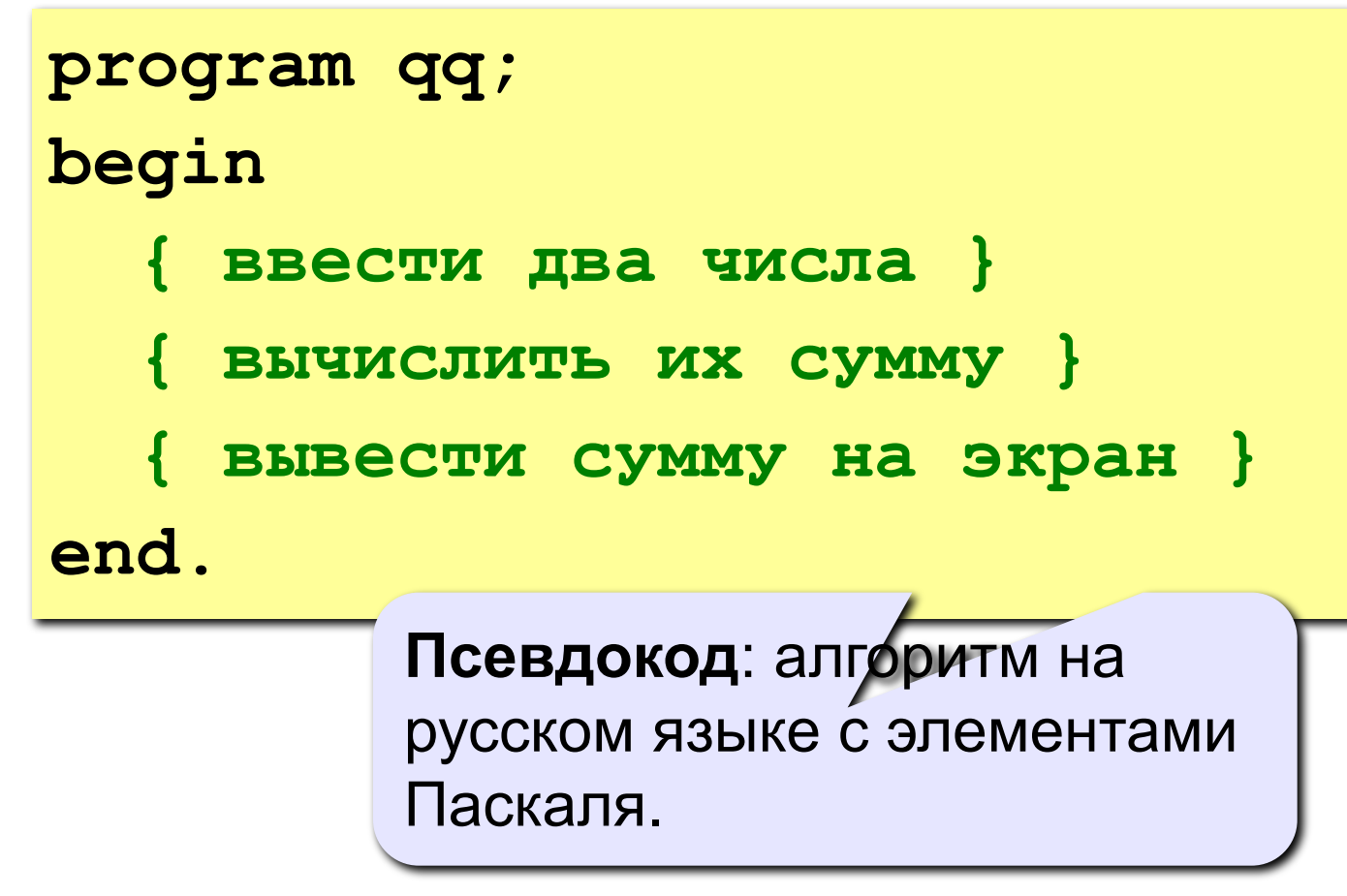

Компьютер не может исполнить псевдокод! !

### **Переменные**

**Переменная** – это величина, имеющая имя, тип и значение. Значение переменной можно изменять во время работы программы.

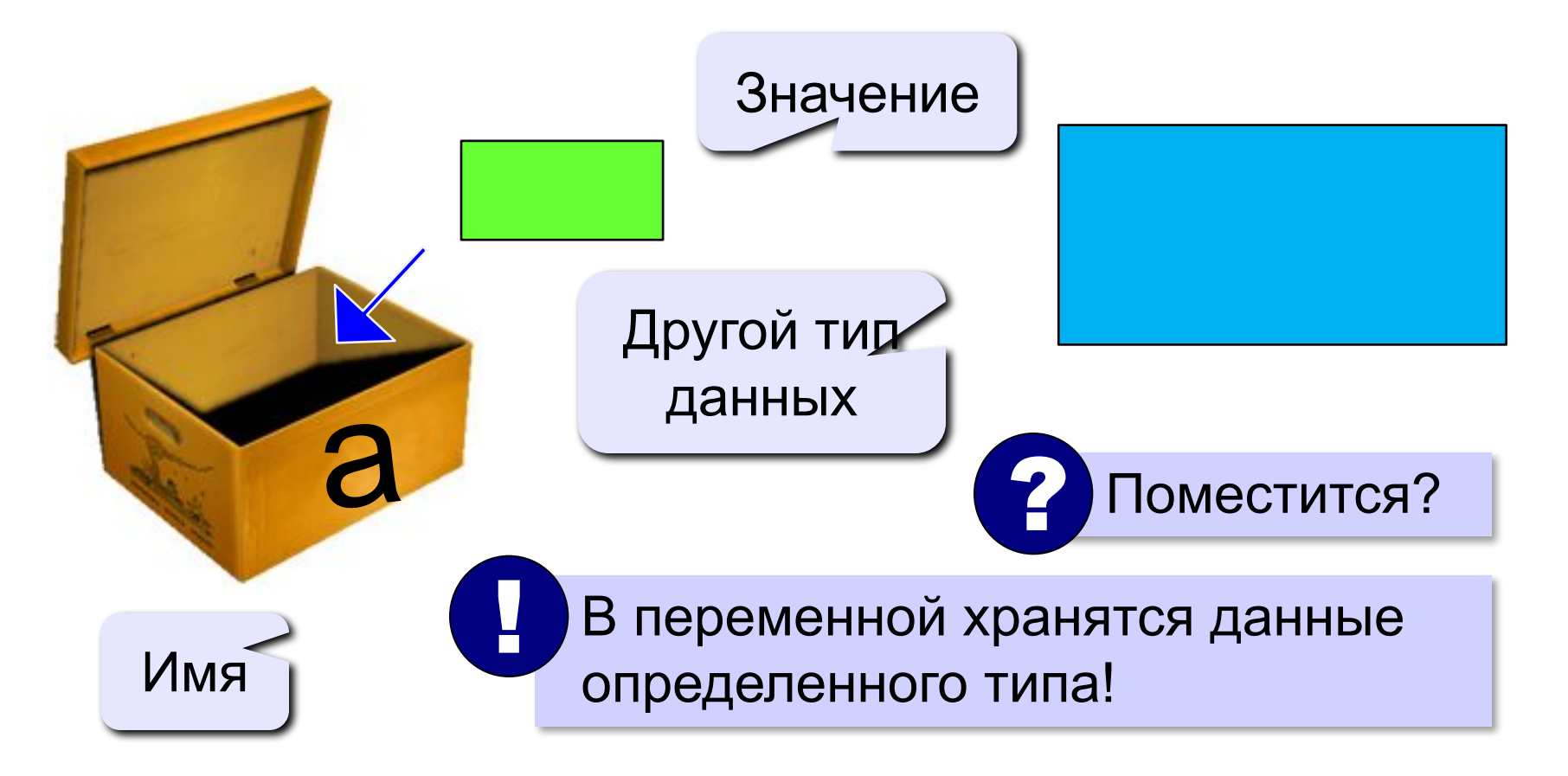

### **Имена переменных**

#### **МОЖНО** использовать

• латинские буквы (A-Z)

заглавные и строчные буквы **НЕ различаются**

• цифры

имя не может начинаться с цифры

• знак подчеркивания

**НЕЛЬЗЯ** использовать

- <del>русские буквы</del>
- <del>• пробелы</del>

<del>скобки, знаки +, =, !, ? и др.</del>

Какие имена правильные?

### **AXby R&B 4Wheel Вася "PesBarbos" TU154 [QuQu] \_ABBA A+B**

### **Объявление переменных**

### **Типы переменных:**

- **• integer { целая }**
- **• real { вещественная }**
- и другие…

### **Объявление переменных:**

*variable* – переменная

$$
\boxed{\text{run} - \text{qense}}
$$

выделение

места в памяти

$$
\quad \mathbf{var} \,\begin{bmatrix} \mathsf{a} \,, \, \, \mathsf{b} \,, \, \, \mathsf{c} \end{bmatrix} \!\!\! : \, \mathbf{integer} \, ; \,
$$

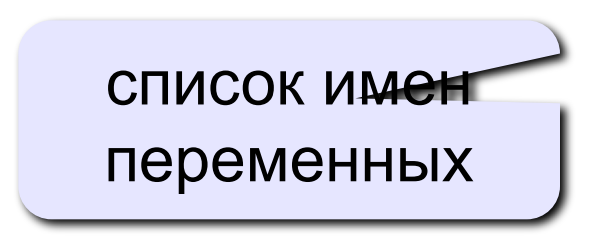

# **Тип переменной**

- •область допустимых значений
- •допустимые операции
- •объём памяти
- •формат хранения данных
- •для предотвращения случайных ошибок

#### **Ввод значения в переменную**

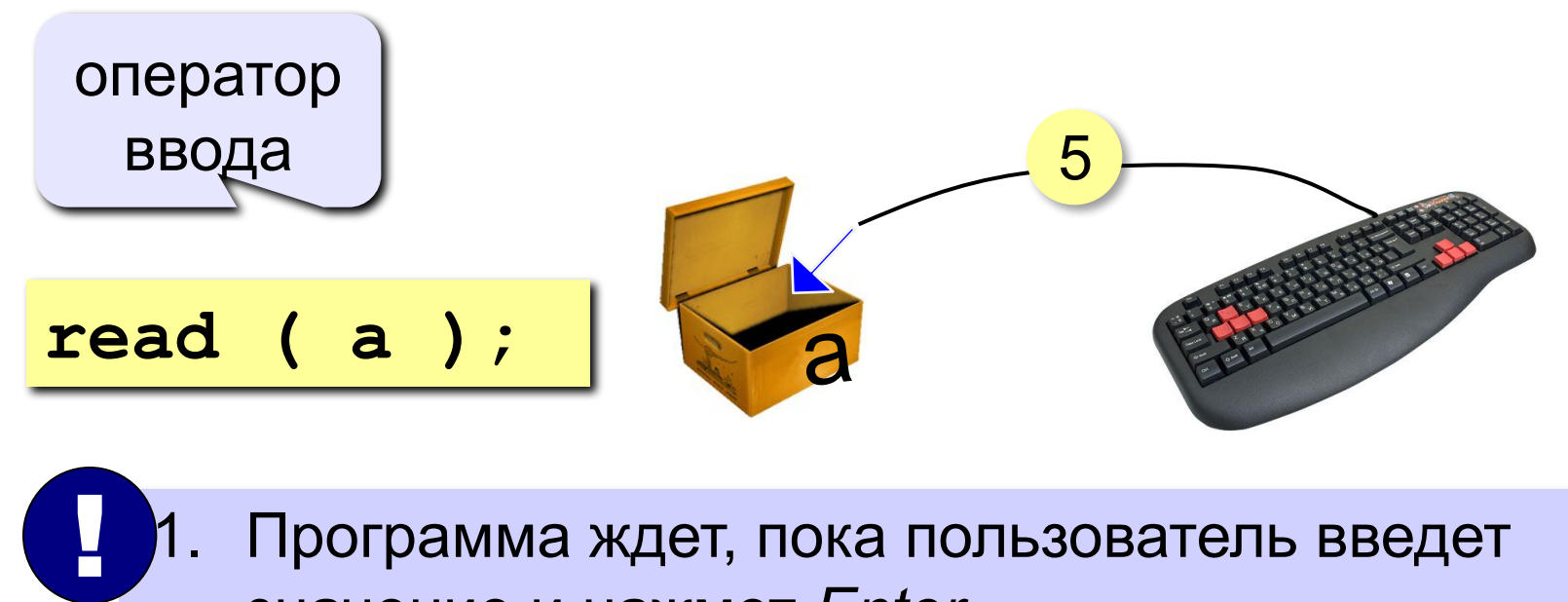

- 1. Программа ждет, пока пользователь введет значение и нажмет *Enter*.
	- 2. Введенное значение записывается в переменную **a**.

### **Ввод значений переменной**

$$
\verb"read (a, b);
$$

Ввод значений двух переменных (через пробел или *Enter*).

через пробел:

через *Enter*:

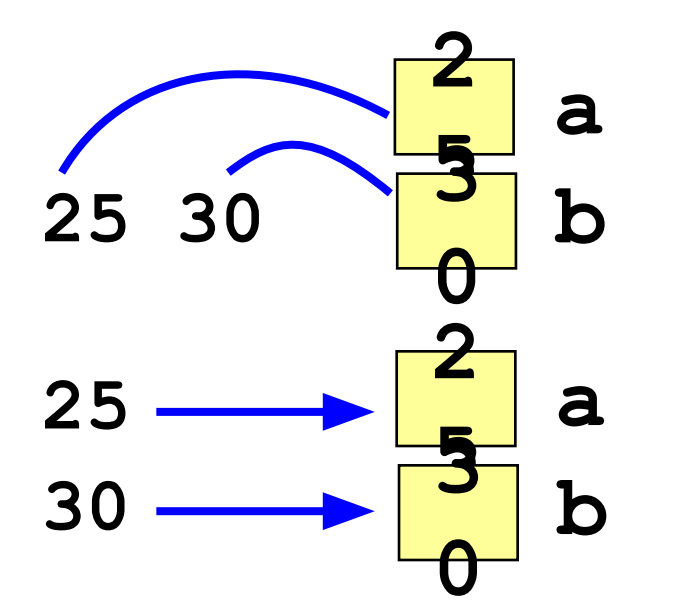

#### **Изменение значений переменной**

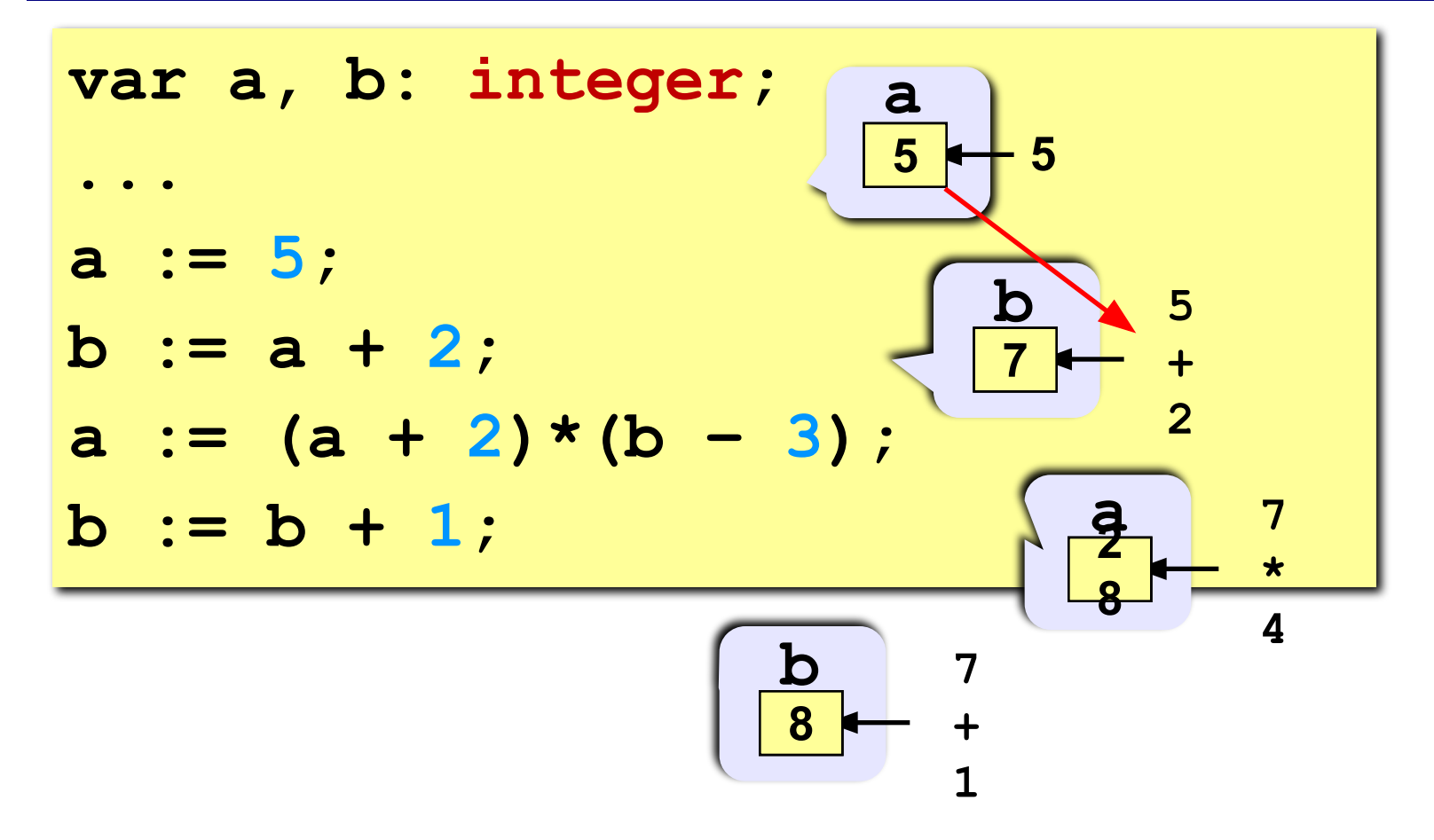

### **Вывод данных**

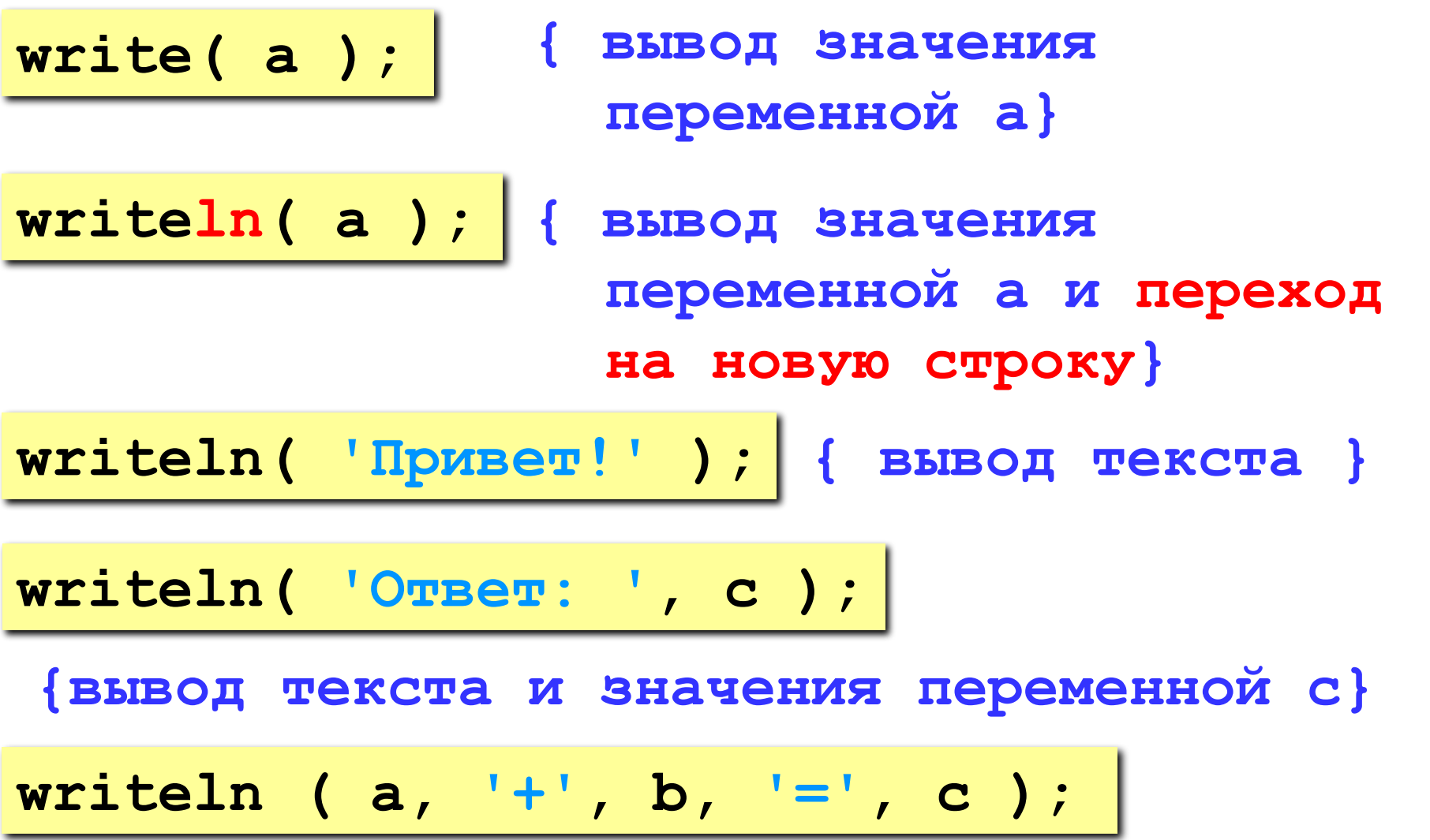

#### **Сложение чисел**

**Задача** Ввести с клавиатуры два числа и найти их сумму.

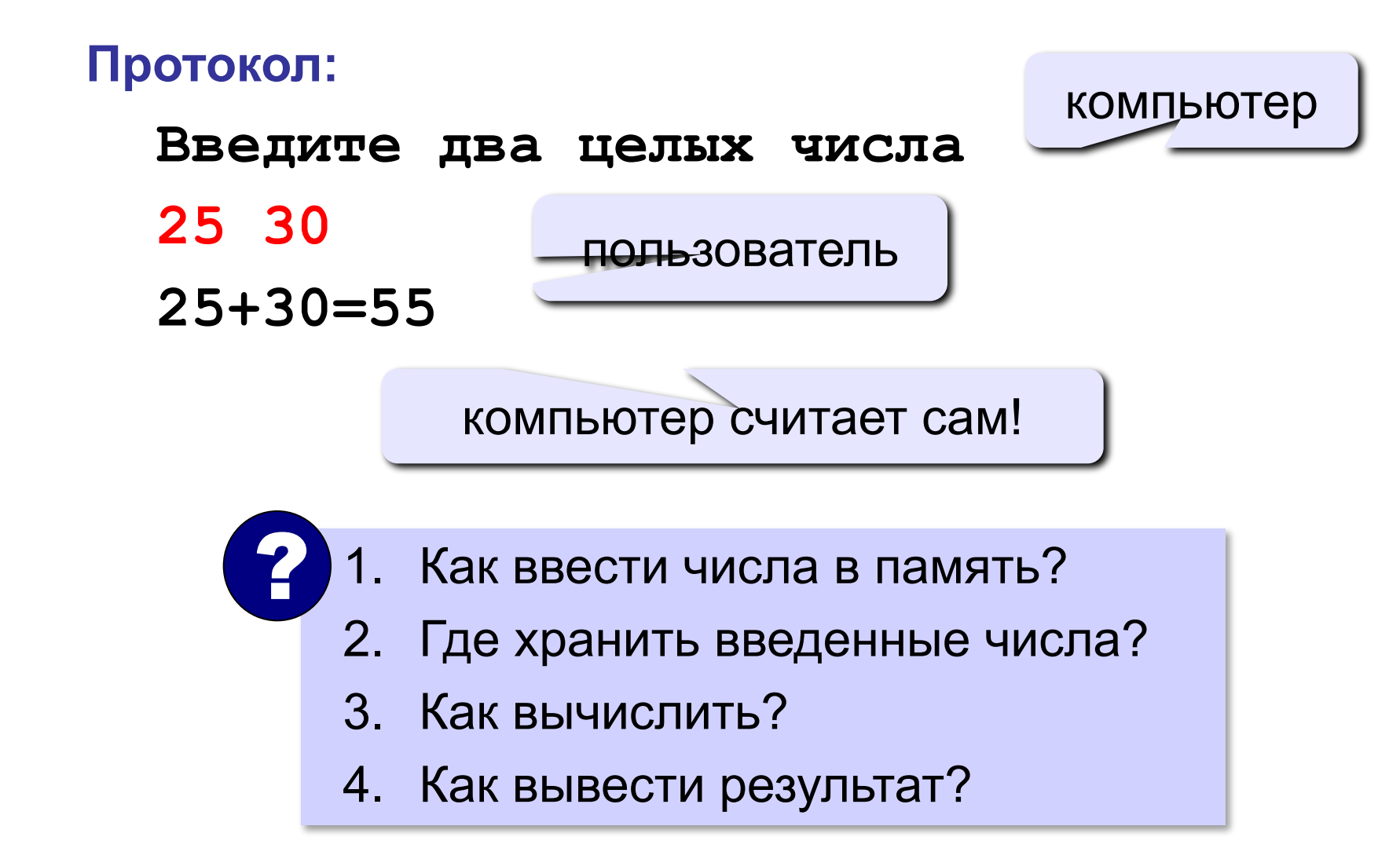

#### **Сложение чисел: простое решение**

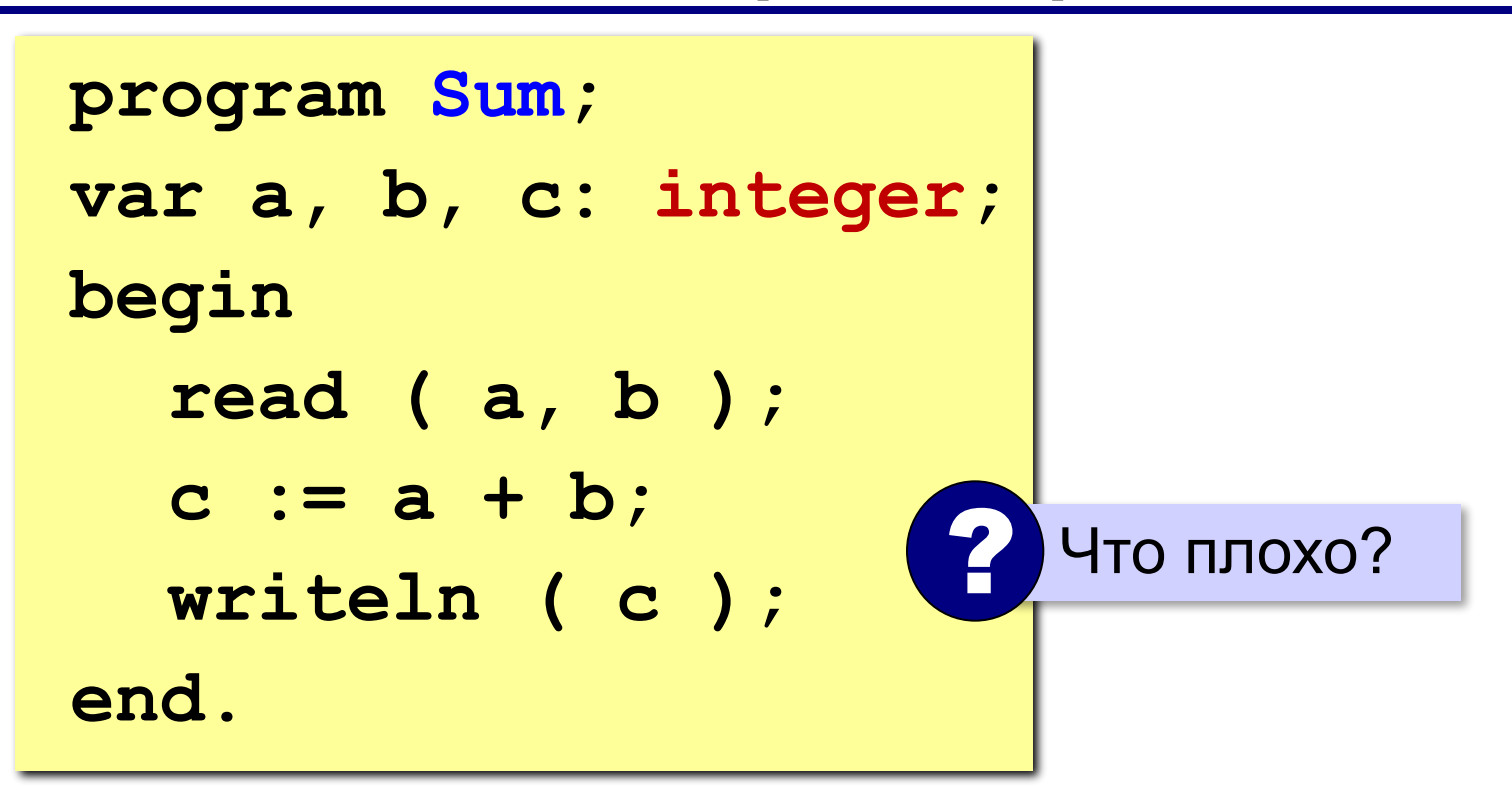

#### **Сложение чисел: полное решение**

```
program Sum;
var a, b, c: integer;
begin
   writeln('Введите два целых числа');
   read ( a, b );
   c := a + b;
   writeln ( a, '+', b, '=', c );
end.
Протокол:
   Введите два целых числа
   25 30
   25+30=55
                         компьютер
                пользователь
```
#### **Снова про оператор вывода**

#### **Вычисление выражений:**

**writeln ( a, '+', b, '=', a+b );**

#### **Форматный вывод:**

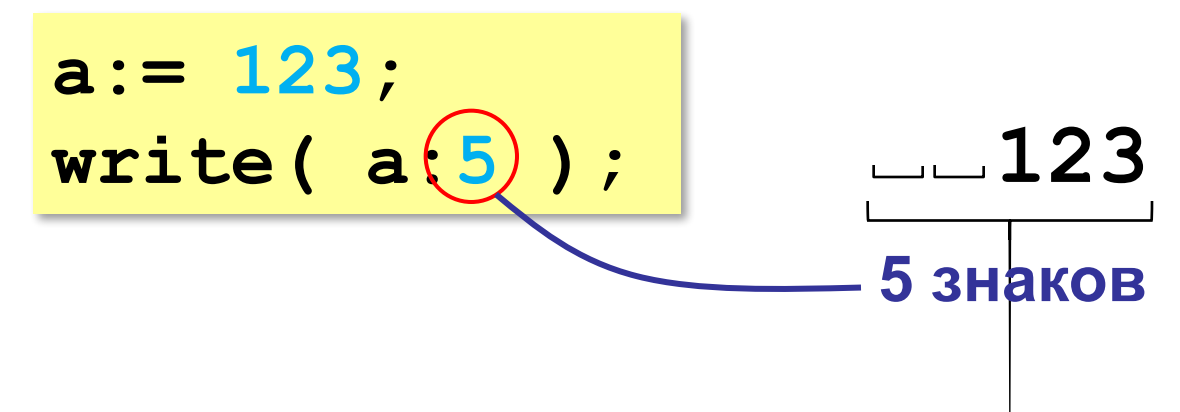

В среде программирования PascalABC.NET можно посмотреть справочный материал (меню Справка) разделы: Структура программы и Типы данных (целые, вещественные).

### **Задания для домашней работы (часть 1)**

Задания 1 и 2 выполняются в тетради без использования среды программирования

**Задание 1:** Пусть **a** и **b** – целые переменные. Что будет выведено в результате работы фрагмента программы:

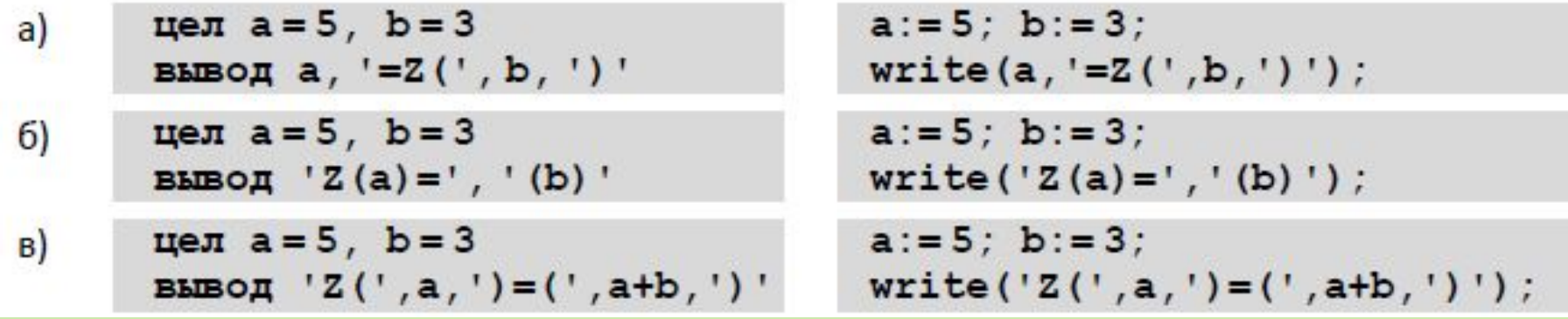

**Задание 2:** Пусть **a** и **b** – целые переменные. Запишите оператор для вывода значений целых переменных **a=5** и **b=3** в формате:

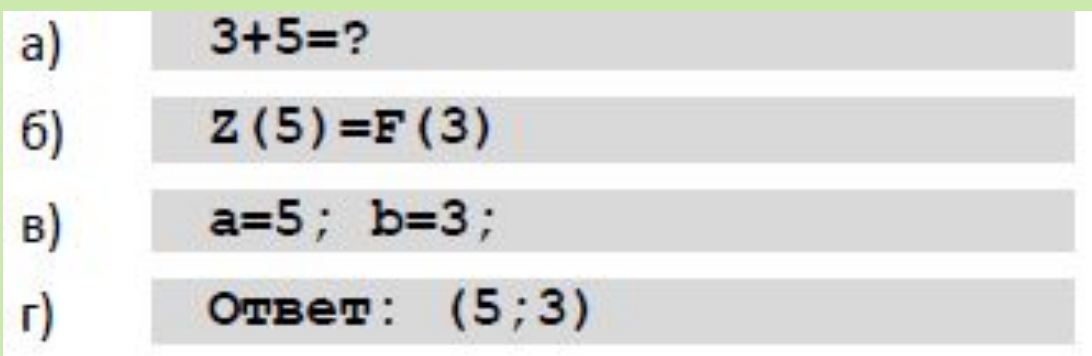

### **Задания для самостоятельной работы**

Задания 3-6 выполняются в среде программирования, тексты программ копируются в один текстовый файл word и высылаются на почту учителю. Название файла должно иметь формат *Фамилия\_урок 1-2*

#### **Задание 3.** Вывести на экран текст «лесенкой»

 **Вася**

 **пошел**

 **гулять**

#### **Задание 4:** Вывести на экран рисунок из букв

 **Ж ЖЖЖ ЖЖЖЖЖ ЖЖЖЖЖЖЖ HH HH ZZZZZ** 

Скачать дистрибутив PascalABC.NET нужно с офиц. сайта http://pascalabc.net/

### **Задания для самостоятельной работы**

**Задание 5.** Ввести с клавиатуры три целых числа, найти их сумму, произведение и среднее арифметическое. Пример: Введите три целых числа: 5 7 8 5+7+8=20 5\*7\*8=280 (5+7+8)/3=6.667

**Задание 6.** Ввести с клавиатуры координаты двух точек (A и B) на плоскости (вещественные числа). Вычислить длину отрезка AB.

Пример:

Введите координаты точки A:

```
5.5 3.5
```
Введите координаты точки B:

1.5 2

Длина отрезка AB = 4.272